# Using Dial Plan Feature on Yealink VP530

## 1. BackGround

In lower version firmware, Dial plan is very simple and easy to understand, but due to simplicity it could not satisfy requirement for advanced rules.

In V70 higher version firmware, Yealink optimize the DialPlan for DialPlan, though it's a little more complicated, it can achieve whatever our customers required.

## 2. What's new for Dial Plan

It's account-oriented for Dial Plan, you can choose to specify any rule to any an account and will not affect other accounts. As figure below shown:

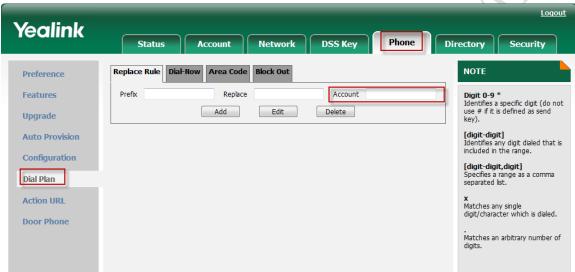

Add Account option for DialPlan. You can input corresponding digit into the column, her e:

1 stands for account 1

2 stands for account 2

And so on

And it allows you to input one or more digits to define multiple accounts like below:

1,2,3,4,5,6 (it stands for working for all 6 accounts for T28)

1,3,5 (it stands for this rule will only work for account 1,3,5)

And NULL/EMPTY stands for working for all accounts.

## 3. Improved Replace Rule

Exact match (this part stays the same)
For example if you set the *Prefix* as 0 and *Replace* as 0086 (Chinese country code), when you dial 0 out, the number will be replaced by 0086 automatic ally

# 2) Partial match

If need to replace the unknown contents, then you can use (.) or (x), "." st and for a string of char, "x" stand for any one char. The content in () stand for a variable, the first variable is expressed by \$ 1, the second variable is expressed by \$ 2, the rest can be done in the same manner. For example: if you want to replace the any input content with the content beginning with 8. Input (.) in Prefix box, and input 8\$1 in Replace box.

For example:

- 1. If you want to add 9 before the number you dial. Input (.) in the Prefix field, and input 9\$1 in the Replace field.
- 2. If you want to replace numbers start with 0 to 0086. Input 0(.) in the Pre fix field, and 0086\$1 in the Replace field.

The configurations are shown as below

So you can configure it as below:

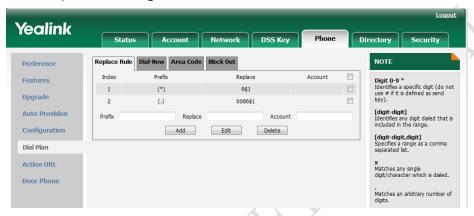

Once you press 1123, the phone will dial out 1789 It will replace \$1 with content in variable in ().

# 4. Dial now

Added a configurable option for Dial-now which will allow users to define the delay time for Dial-now as figure below shown:

Path:WebUI->Phone->Feature->Time Out for Dial-now Rule option.

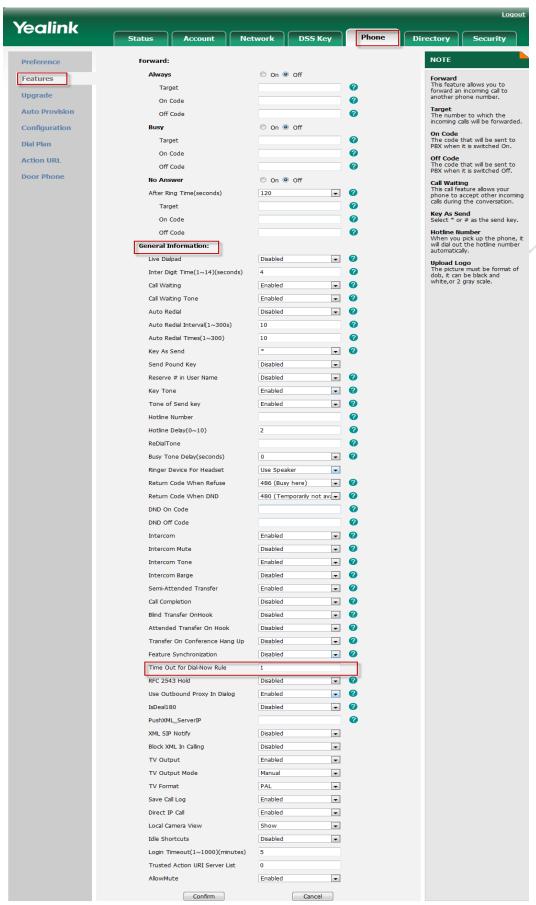

NOTE:

- 1) By default, the delay time for Dial-now would be 1 second
- 2) Configurable time would be 0~14seconds

The rule for dial now is the same as before. See details below.

Please use x to indicate the characters, For a 3-digit internal extension, use "xxx" to dial out automatically;

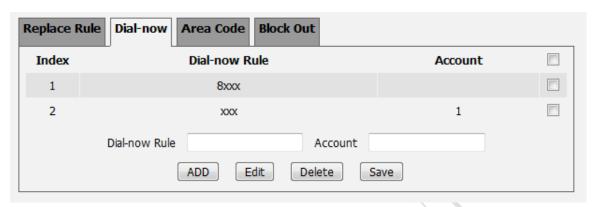

The format for the "Dialnow" is like the following:

[DialNow] path = /tmp/dialnow.xml 1 = 1232 = 1. 3 = 2xx454 = 3[0-5]5 = [0-3,6]6 = 7 = 8 = 9 = 10 = 11 = 12 = 13 = 14 = 15 = 16 = 17 = 18 = 19 = 20 =

Bolow is the note for it for your reference.

1 = 123-----On the dial-up interface, if you dial 123, and did not press the send key, the phone will call out 123 in one second automatically

- 2 = 1. -----On the dial-up interface, if you dial 10,11,12,...,19, and did not press the send key, the phone will call out 10,11,12,...,19 in one second automatically
- 3 = 2xx45-----The same as the above steps, here x stands for a letter or a digit.eg. 2\*345
- 4 = 3[0-5]-----On the dial-up interface, if you dial 30,31,32,...,35, and did not press the send key, the phone will call out 30,31,32,...,35 in one second automatically
- 5 = [0-3,6]----On the dial-up interface, if you dial 0,1,2,3,6, and did not press the send key, the phone will call out 0,1,2,3,6 in one second automatically

## NOTE:

# Digit 0-9 \*

Identifies a specific digit (do not use # if it is defined as send key).

# [digit-digit]

Identifies any digit dialed that is included in the range.

# [digit-digit,digit]

Specifies a range with a comma separated list.

## X

Matches any single digit/character which is dialed.

Matches an arbitrary number of digits.

## 5. Area Code

If you set the Area Code as picture and dial out the number whose digit length is biger than 7 and smaller than 11, it will add the code as 86592 as profix to dial out.

For example, if you set the Code as 86592, then dial the number as 5702000, the phone will dial out the 865925702000 automatically.

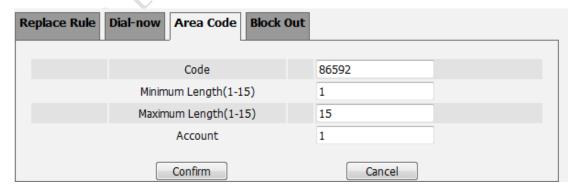

## Block Out

This function allows you to forbidden to dial out some numbers, For example, if you set the number 123 to the Block Out, and when you dial out the 123, the phone will indicate "Forbidden

number" and forbidden the outgoing call.

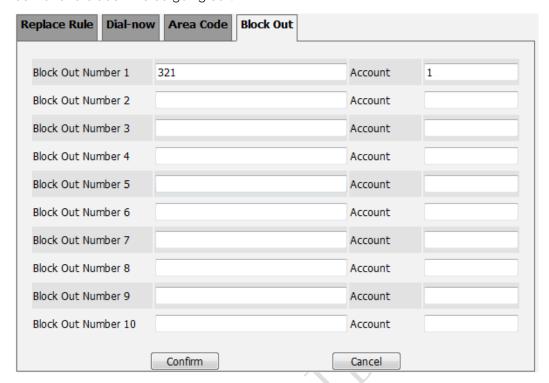